## **Cómo comparar escuelas en el Tablero Kit de herramientas del Tablero de 2023**

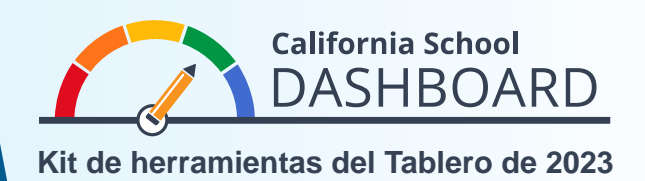

Los padres pueden usar el Tablero de información escolar de California de 2023 (Tablero) para controlar qué tan bien la escuela de su hijo atiende las necesidades de todos los estudiantes. También pueden comparar el rendimiento de su escuela con el de otras escuelas del distrito. Estas herramientas permiten a los padres participar en el proceso de mejora escolar utilizando datos para empezar a comprender los puntos fuertes y los puntos débiles de su escuela y su distrito.

## **Instrucciones para acceder a las funciones de comparación**

- 1. Se puede acceder al sitio web del Tablero en [https://www.caschooldashboard.org/.](https://www.caschooldashboard.org/)
- 2. Para comparar los resultados de todas las escuelas **dentro de su distrito**, introduzca el nombre del distrito en la barra de búsqueda **Buscar escuela o distrito**. Luego seleccione el año.

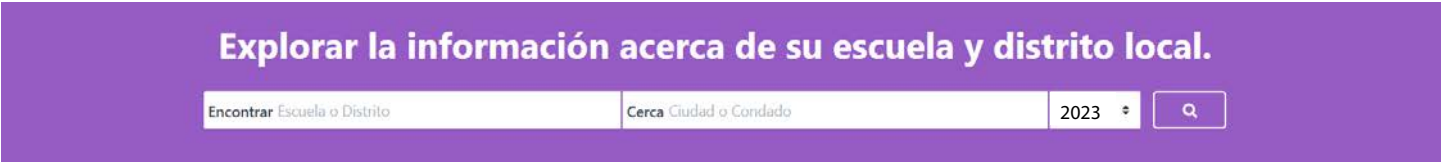

3. Una vez que seleccione su distrito, se mostrará su rendimiento para las medidas estatales y locales.

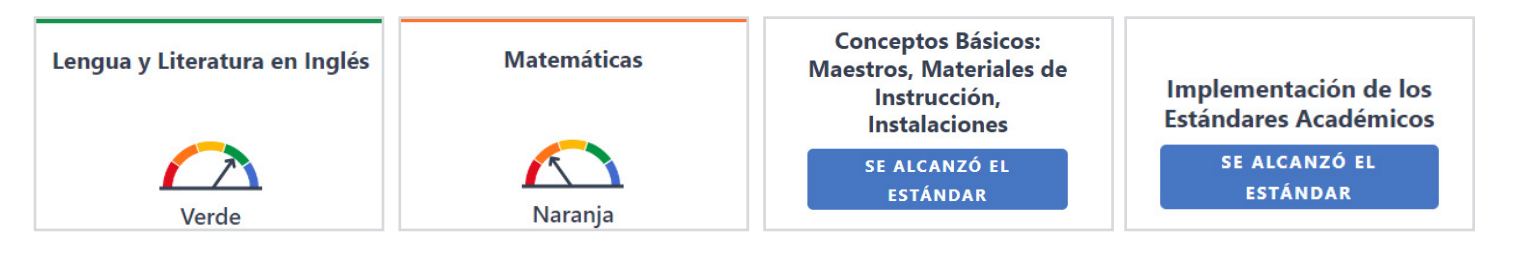

4. La opción **Ver todas las escuelas** muestra los resultados de todas las escuelas del distrito.

Ver Todas las Escuelas

5. Una vez seleccionado el botón **Ver todas las escuelas**, se mostrará el rendimiento de cada escuela para las medidas estatales aplicables, como Ausentismo crónico, Tasa de suspensión, Artes de lenguaje en Inglés y Matemáticas, como se indica a continuación.

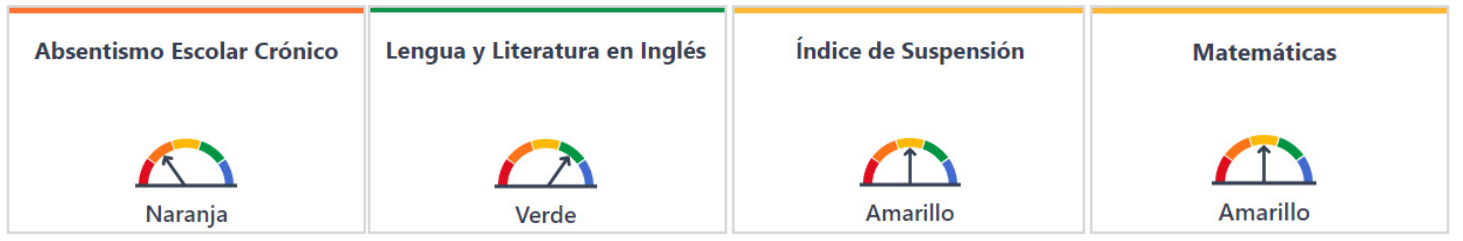

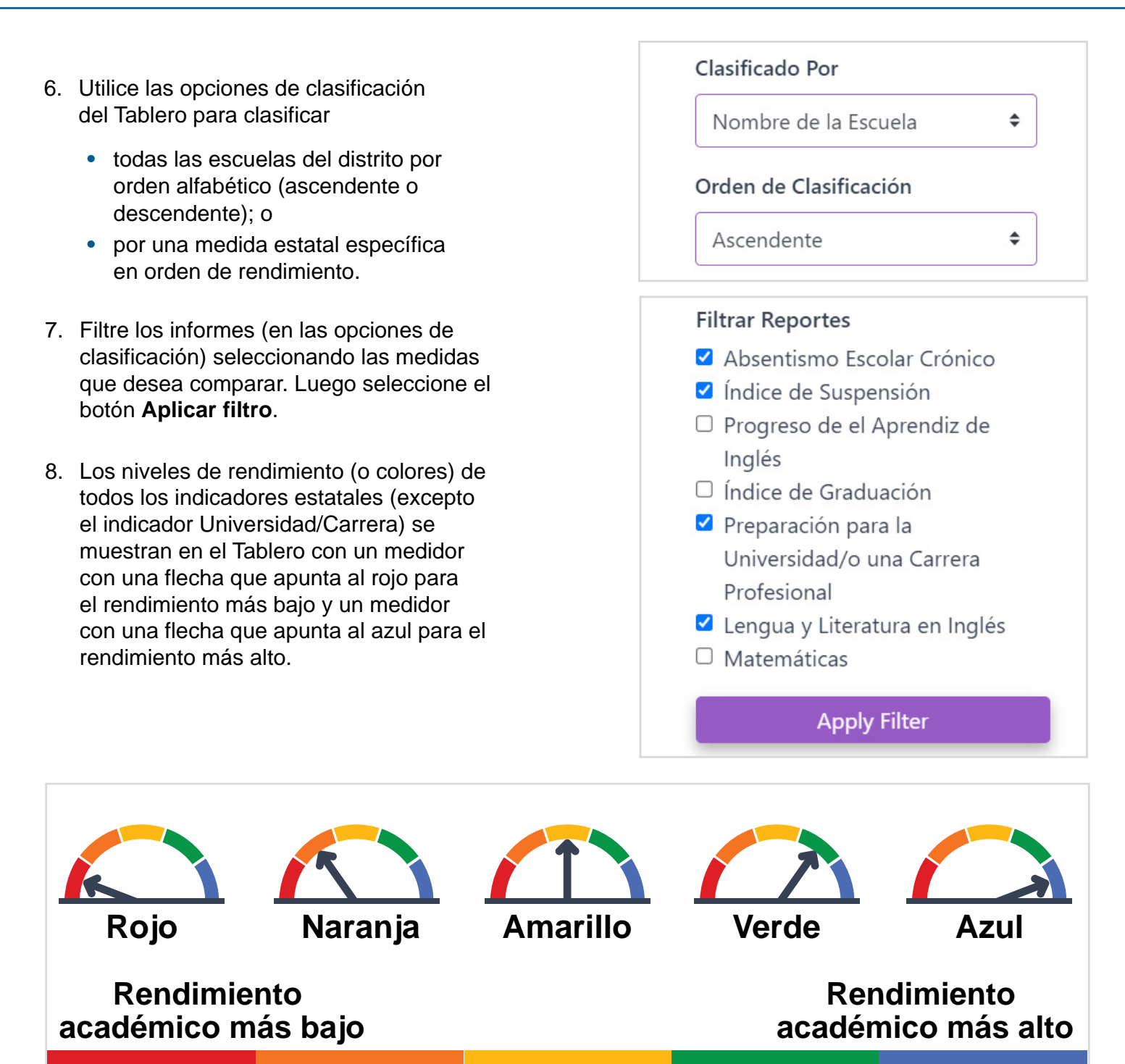

Para obtener más información sobre rendimiento para todos los indicadores estatales, consulte el folleto Familiarizándonos con el Tablero de información escolar de California (CDE) que está disponible en el sitio web de herramientas de comunicación del tablero del Departamento de Educación de California (CDE, por sus siglas en inglés) en [https://www.cde.ca.gov/ta/ac/cm/dashboardtoolkit.asp.](https://www.cde.ca.gov/ta/ac/cm/dashboardtoolkit.asp)

Para obtener más información, visite la página web del Tablero de información escolar y el sistema de apoyo de California del CDE en<https://www.cde.ca.gov/ta/ac/cm/index.asp>.

Póngase en contacto con la División de Análisis, Medición e Informes de Rendición de Cuentas por correo electrónico a [dashboard@cde.ca.gov.](mailto:dashboard%40cde.ca.gov?subject=) Noviembre de 2023

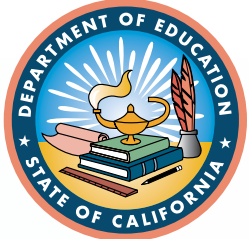